Obsidian\_manual.qxd  $06/18/09$  10: $44$  PM Page 1

# Saitek **TM**

### **Obsidian Wireless Rechargeable Mouse**

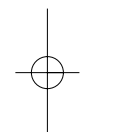

USER MANUAL BEDIENUNGSANLEITUNG GUIDE D'UTILISATION MANUALE D'USO MANUAL DEL USUARIO

#### **SAITEK OBSIDIAN WIRELESS RECHARGEABLE MOUSE**

The Saitek Obsidian Wireless Rechargeable mouse uses a power management system and interchangeable rechargeable batteries to prevent downtime. The mouse cradle receives its power through a USB connection to your PC or Mac and has a recharge station to charge the battery pack not being used. The cradle also includes a USB port to power the wireless receiver and keep it secure.

The Saitek Obsidian mouse features an innovative touch sensitive scroll area which replaces the traditional mouse mechanical scroll wheel. Resting your finger on the scroll area, simply move it away from you for upward scrolling and towards you for downward scrolling. Tap and hold the scroll area to activate the central button.

There are also two additional front and back buttons on each side of the Obsidian mouse. The front button activates internet next page, and the back button previous page when using a web browser such as Internet Explorer.

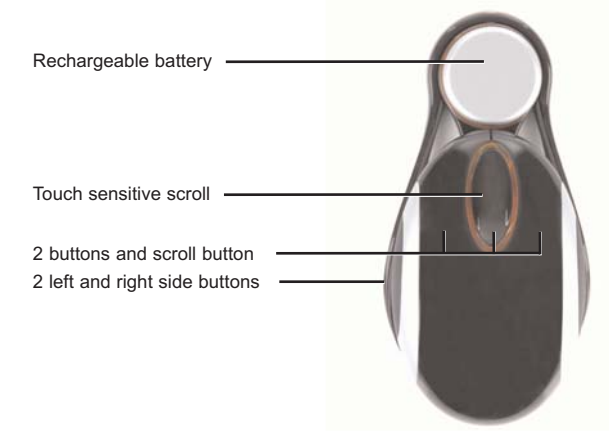

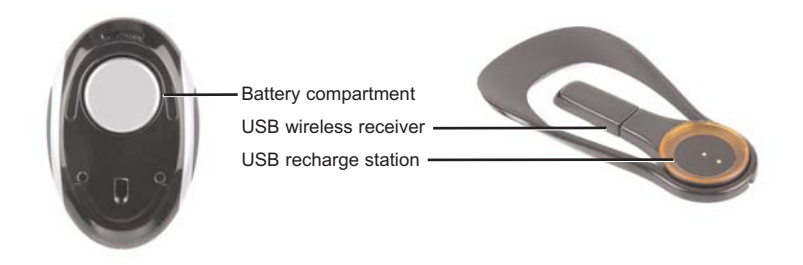

#### **IMPORTANT INFORMATION**

Some experts believe that using any mouse or trackball may cause serious injury to hands, wrists, arms, neck, or back. If you feel pain, numbness, or weakness in these areas, please consult a qualified health professional immediately.

To reduce the risk of injury, please follow these precautions:

- •Take frequent breaks, get up and walk around several times every hour.
- •Vary your tasks throughout the day.
- • Keep your shoulders relaxed with your elbows at your side. Position your keyboard and mouse so you do not have to reach.
- Adjust your chair and keyboard so your upper arms and wrists are straight.
- Avoid resting your wrists on sharp edges.

#### **System Compatibility**

PC running Windows 2000/XP/XP64/Mac OS X

#### **Getting Started**

1. Remove the protective film from the mouse battery contacts and from the power contacts on the recharge station. Plug the cradle's USB cable into one of your computer's free USB ports. Your computer should recognise the cradle. To recharge one of the battery packs, place it contact side down onto the circular recharge station. The LEDs around the base of the tray should light up red to show that the battery pack is recharging.

Important - when first using the Obsidian mouse, ensure that each battery is charged for at least two hours. This will ensure that the battery life is at the maximum 10 hours. When the battery is fully charged the LEDs around the recharge station will change to a green colour.

- 2. Either leave the Obsidian's wireless receiver plugged into the USB port on the recharge station or take it out of the port and plug it into another of your computer's free USB ports.
- 3. Insert the fully charged battery, contact side down, into the battery compartment on the underside of the Obsidian mouse. The retaining clip will click when the battery is fully inserted in the compartment. Place the second rechargeable battery onto the recharge station to ensure it will be fully charged when you need to use it.
- 4. Once the charged battery is inserted in the mouse the lighting around the scroll area will begin to pulse quickly to show that the mouse is establishing a wireless connection with the receiver. When a connection has been established, the lighting will remain lit. Your Saitek Obsidian mouse is now ready to use.
- 5. The lighting around the scroll area will pulse slowly when the battery needs recharging. When this happens, slide the retaining clip on the bottom of the mouse in the direction shown and hold the mouse up to let the battery fall into your hand. Replace with a fully charged battery by following the instructions in step 3.

**Note:** For maximum portability you can unclip the recharge station from the cradle or even take the wireless receiver out of the USB port on the recharge station and simply insert it into one of your computer's free USB ports.

#### **Lighting effects and what they mean**

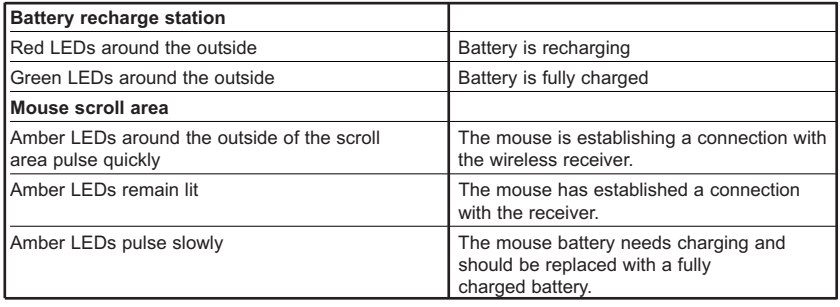

#### **Adjusting the Obsidian Mouse's settings**

You can adjust the Obsidian Mouse's speed, pointer and scroll settings. For instance, you may want to reduce the speed of movement of the mouse pointer when requiring increased accuracy for very detailed documents. Likewise, the Obsidian mouse's default scroll setting may not be sensitive enough if you need to scroll quickly through very long documents.

To adjust your mouse's settings, go to Windows Start, Settings, Control Panel, Mouse, Mouse Properties. The following dialog box will open.

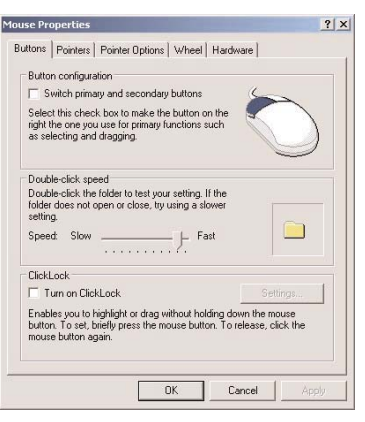

To adjust your mouse's cursor speed, click on the Pointer Options tab. For motion adjustment, drag the slider below "Select a pointer speed" to either the left or right, to decrease or increase cursor speed.

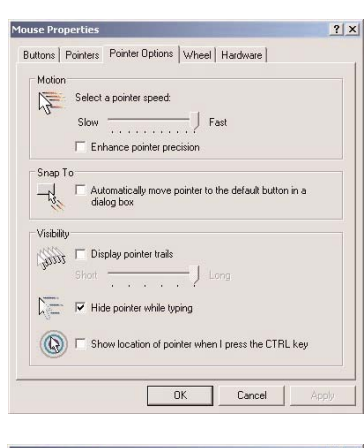

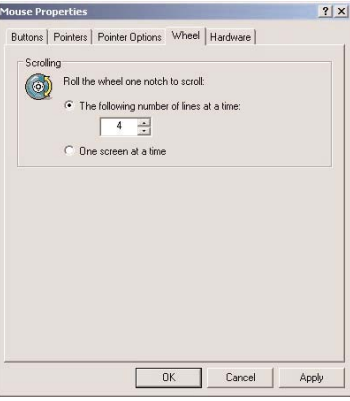

To adjust your mouse's cursor speed, click on the Pointer Options tab. For motion adjustment, drag the slider below "Select a pointer speed" to either the left or right, to decrease or increase cursor speed.

To adjust your mouse's scroll function, click on the Wheel tab and increase or decrease the number of lines scrolled by one notch on the mouse scroll to increase or decrease scroll speed.

#### **Technical Support**

Can't get started - don't worry, we're here to help you!

Nearly all the products that are returned to us as faulty are not faulty at all - they have just not been installed properly.

If you experience any difficulty with this product, please first visit our website www.saitek.com. The technical support area will provide you with all the information you need to get the most out of your product and should solve any problems you might have.

If you do not have access to the internet, or if the website cannot answer your question, please contact your local Saitek Technical Support Team. We aim to offer quick, comprehensive and thorough technical support to all our users so, before you call, please make sure you have all the relevant information at hand.

To find your local Saitek Technical Support Center, please see the separate Technical Support Center sheet that came packaged with this product.

#### **Information for Customers in the United States**

#### **FCC Compliance and Advisory Statement**

Warning: Changes or modifications to this unit not expressly approved by the party responsible for compliance could void the user's authority to operate the equipment.

This device complies with Part 15 of the FCC Rules. Operation is subject to the following two conditions:

- This device may not cause harmful interference, and;
- 2 This device must accept any interference received, including interference that may cause undesired operation.

NOTE: This equipment has been tested and found to comply with the limits for a Class B digital device, pursuant to Part 15 of the FCC Rules. These limits are designed to provide reasonable protection against harmful interference in a residential installation. This equipment generates, uses and can radiate radio frequency energy and, if not installed and used in accordance with the instructions, may cause harmful interference to radio communications. However, there is no guarantee that interference will not occur in a particular installation. If this equipment does cause harmful interference to radio or television reception, which can be determined by turning the equipment off and on, the user is encouraged to try to correct the interference by one or more of the following measures:

- •Reorient or relocate the receiving antenna;
- •Increase the separation between the equipment and receiver;
- • Connect the equipment into an outlet on a circuit different from that to which the receiver is connected;
- • Consult the dealer or an experienced radio/TV technician for help. Saitek Industries, 2295 Jefferson Street, Torrance, CA 90501, USA

#### **Canada 210**

Operation is subject to the following two conditions:

- This device may not cause interference, and;
- 2 This device must accept any interference, including interference that may cause undesired operation of the device.

This Class B digital apparatus complies with Canadian ICES-003. Cet appareil numérique de la classe B conforme à la norme NMB-003 du Canada.

#### *Battery Information*

- •2 rechargeable battery packs (included)
- •Must be disposed of properly
- •May explode if damaged or disposed of in fire
- •Do not short circuit

#### *Importer's Declaration of Conformity*

#### **Authorised representatives address:**

Saitek plc 4 West Point Row Great Park Road Almondsbury Bristol BS32 4QG United Kingdom

#### **Identification of Equipment:**

Obsidian Wireless Rechargeable Mouse

#### **Intended usage:**

For home use

#### **! 0984**  $\, \mathbb{O} \,$

#### **Conformity specification:**

Reference to European harmonised standards EN 60950-1:2002 EN 300 440-2:2000 EN 301 489-3:2002

Technical Construction File Ref.: PC Solutions 2006/PM20

The above equipment conforms to the essential requirements of the following directive:

1999/5/EC EC Radio and Telecom Terminal Equipment directive

The essential requirements the above equipment conforms to are: Article 3.1a (Safety) Article 3.1b (EMC) Article 3.2 (Use of radio spectrum)

#### **Limitations of frequency usage:**

Countries in which this product may not be sold/used: Signed: Andrew Young Position: Engineering Director Date: 20 August 2006 Company: Saitek plc Place: United Kingdom

#### **Conditions of Warranty**

- Warranty period is 2 years from date of purchase with proof of purchase submitted.
- 2 Operating instructions must be followed.
- 3 Specifically excludes any damages associated with leakage of batteries.

**Note:** Batteries can leak when left unused in a product for a period of time, so it is advisable to inspect batteries regularly.

4 Product must not have been damaged as a result of defacement, misuse, abuse, neglect, accident, destruction or alteration of the serial number, improper electrical voltages or currents, repair, alteration or maintenance by any person or party other than our own service facility or an authorized service center, use or installation of non-Saitek replacement parts in the product or the modification of this product in any way, or the incorporation of this product into any other products, or damage to the product caused by accident, fire, floods, lightning, or acts of God, or any use violative of instructions furnished by Saitek plc.

- Obligations of Saitek shall be limited to repair or replacement with the same or similar unit, at our option. To obtain repairs under this warranty, present the product and proof of purchase (eg, bill or invoice) to the authorized Saitek Technical Support Center (listed on the separate sheet packaged with this product) transportation charges prepaid. Any requirements that conflict with any state or Federal laws, rules and/or obligations shall not be enforceable in that particular territory and Saitek will adhere to those laws, rules, and/or obligations.
- When returning the product for repair, please pack it very carefully, preferably using the original packaging materials. Please also include an explanatory note.
- 7 IMPORTANT: To save yourself unnecessary cost and inconvenience, please check carefully that you have read and followed the instructions in this manual.

This warranty is in lieu of all other expressed warranties, obligations or liabilities. ANY IMPLIED WARRANTIES, OBLIGATIONS, OR LIABILITIES, INCLUDING BUT NOT LIMITED TO THE IMPLIED WARRANTIES OF MERCHANTABILITY AND FITNESS FOR A PARTICULAR PURPOSE, SHALL BE LIMITED IN DURATION TO THE DURATION OF THIS WRITTEN LIMITED WARRANTY. Some states do not allow limitations on how long an implied warranty lasts, so the above limitations may not apply to you. IN NO EVENT SHALL WE BE LIABLE FOR ANY SPECIAL OR CONSEQUENTIAL DAMAGES FOR BREACH OF THIS OR ANY OTHER WARRANTY, EXPRESS OR IMPLIED, WHATSOEVER. Some states do not allow the exclusion or limitation of special, incidental or consequential damages, so the above limitation may not apply to you. This warranty gives you specific legal rights, and you may also have other rights which vary from state to state.

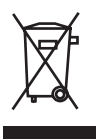

This symbol on the product or in the instructions means that your electrical and electronic equipment should be disposed at the end of its life separately from your household waste. There are separate collection systems for recycling in the EU.

For more information, please contact the local authority or your retailer where you purchased the product.

#### **OBSIDIAN WIRELESS RECHARGEABLE MOUSE**

Die Saitek Obsidian Mouse verfügt über ein Power-Management-System und auswechselbare wiederaufladbare Batterien, um Ausfallzeiten zu vermeiden. Die Ladeschale der Maus wird über eine USB-Verbindung mit Ihrem PC oder Mac mit Strom versorgt und verfügt über eine Ladestation zum Laden des gerade nicht benutzten Batterie-Packs. Die Ladeschale hat auch einen USB-Anschluss zur Stromversorgung des drahtlosen Empfängers.

Die Saitek Obsidian Mouse verfügt über eine innovative berührungsempfindliche Scroll-Fläche, die das herkömmliche mechanische Maus-Scroll-Rad ersetzt. Legen Sie ihren Finger auf die Scroll-Fläche und bewegen Sie ihn weg von sich, um nach oben zu scrollen und zu sich hin, um nach unten zu scrollen. Tippen Sie auf die Scroll-Fläche und halten sie den Finger dort, um die mittlere Maustaste zu aktivieren.

An jeder Seite der Obsidian Mouse befinden sich zwei weitere Vor- und Zurück-Tasten. Die vordere Taste aktiviert die nächste Internet-Seite, und die hintere Taste ruft die vorherige Seite auf, wenn ein Web-Browser verwendet wird, wie z.B. der Internet Explorer.

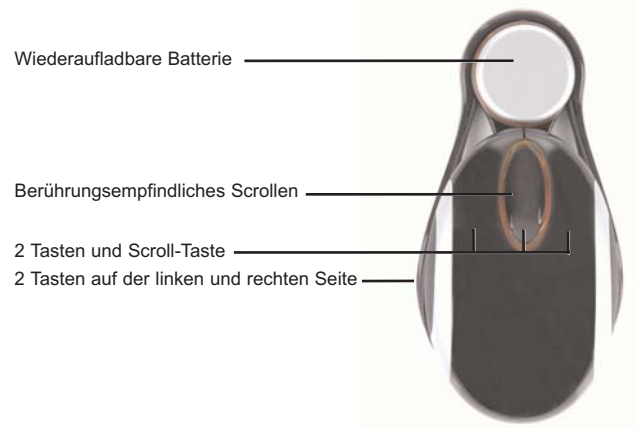

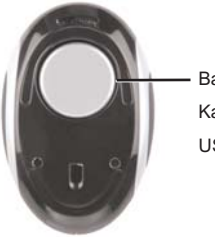

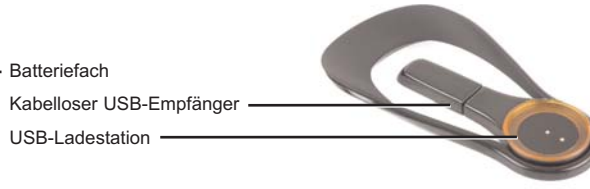

#### **Wichtige Information**

Manche Experten vertreten die Meinung, dass die Verwendung einer Maus oder eines Trackballs unter Umständen zu ernsthaften Verletzungen der Hände, Handgelenke, Arme, des Nackens oder Rückens führen kann. Falls Sie Schmerzen, Gefühllosigkeit oder Schwäche in diesen Bereichen verspüren, wenden Sie sich bitte sofort an einen Facharzt.

Um das Verletzungsrisiko reduzieren, befolgen Sie bitte folgende Vorsichtsmaßnahmen:

- • Legen Sie regelmäßig Pausen ein, stehen Sie auf und gehen Sie mehrmals pro Stunde herum.
- •Wechseln Sie Ihre Tätigkeiten im Lauf des Tages ab.
- • Halten Sie Ihre Schultern entspannt, die Ellbogen sollten seitlich aufliegen. Positionieren Sie Tastatur und Maus so, dass Sie sich nicht danach strecken müssen.
- • Passen Sie Stuhl und Tastatur so an, dass Ihre Oberarme und Handgelenke gerade ausgerichtet sind.
- •Vermeiden Sie es, Ihre Handgelenke auf Kanten oder Unebenheiten aufliegen zu lassen.

#### **Systemkompatibilität**

PC mit Windows 2000/XP/XP64/Mac OS X

#### **Inbetriebnahme**

1. Entfernen Sie die Schutzfolie von den Batteriekontakten der Maus und von den Stromversorgungs-Kontakten der Ladestation. Stecken Sie das USB-Kabel der Ladeschale in einen freien USB-Anschluss des Computers. Der Computer erkennt die Ladeschale automatisch. Um eines der Batterie-Packs aufzuladen, legen Sie es mit den Kontakten nach unten in die runde Ladestation. Die LEDs unten am Boden der Schale müssen rot aufleuchten, um anzuzeigen, dass das Batterie-Pack geladen wird.

Wichtig - Wenn Sie die Obsidian Mouse das erste Mal benutzen, muss jede Batterie mindestens zwei Stunden aufgeladen worden sein. Hierdurch wird sichergestellt, dass die Batterie-Benutzungsdauer die maximalen 10 Stunden erreicht.

Wenn die Batterie voll geladen ist, wechselt die Farbe der LEDs an der Ladestation auf grün.

- 2. Lassen Sie den drahtlosen Empfänger der Obsidian entweder im USB-Anschluss der Ladestation, oder ziehen Sie ihn aus dem Anschluss und stecken ihn in einen anderen der freien USB-Anschlüsse am Computer.
- 3. Legen Sie die vollständig geladene Batterie mit der Kontaktseite nach unten in das Batteriefach auf der Unterseite der Obsidian Mouse. Der Halteclip klickt, wenn die Batterie vollständig in das Fach eingelegt ist. Legen Sie die zweite aufladbare Batterie in die Ladestation, damit sie voll geladen ist, wenn Sie sie brauchen.
- 4. Wenn die geladene Batterie in die Maus eingesetzt wurde, beginnen die Lichter um den Scroll-Bereich schnell zu blinken, um zu zeigen, dass die Maus eine drahtlose Verbindung zum Empfänger aufbaut. Wenn eine Verbindung aufgebaut wurde, bleibt die Beleuchtung an. Ihre Saitek Obsidian Mouse ist nun einsatzbereit.
- 5. Wenn die Batterie geladen werden muss, blinkt die Beleuchtung um den Scroll-Bereich langsam. Ist dies der Fall, schieben Sie den Halteclip am Boden der Maus in die angezeigte Richtung und halten Sie die Maus so, dass die Batterie in Ihre Hand fällt. Setzen Sie eine voll aufgeladene Batterie ein, wobei Sie die Anleitungen in Schritt 3 befolgen.

Hinweis: Für maximale Flexibilität können Sie die Ladestation von der Ladeschale lösen und sogar den drahtlosen Empfänger aus dem USB-Anschluss an der Ladestation herausziehen und einfach in einen freien USB-Anschluss am Computer stecken.

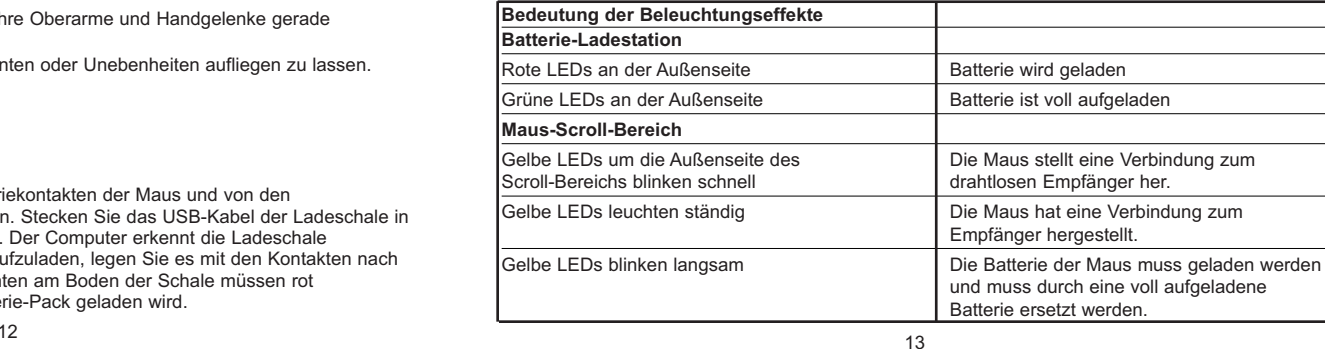

#### **Einstellung der Obsidian mouse**

Sie können die Geschwindigkeits-, Zeiger- und Bildlauf-Einstellungen der Maus Obsidian einstellen. Es kann zum Beispiel sein, dass Sie die Bewegungsgeschwindigkeit des Mauszeigers verringern wollen, wenn bei sehr detaillierten Dokumenten eine erhöhte Genauigkeit erforderlich ist. Auf ähnliche Weise kann es sein, dass die Voreinstellung des Bildlaufs der Maus Obsidian nicht empfindlich genug ist, wenn Sie sehr lange Dokumente schnell durchlaufen lassen wollen.

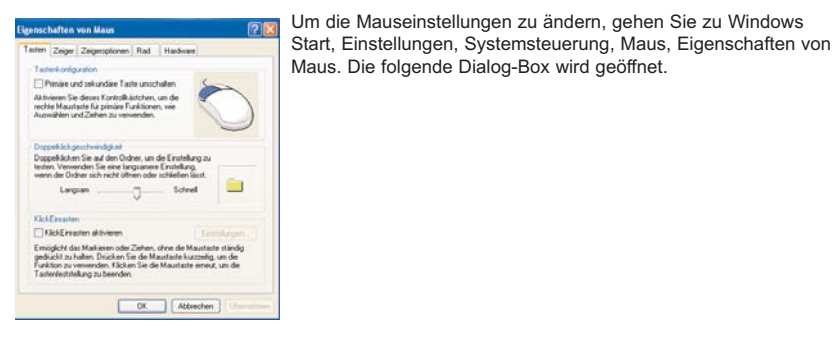

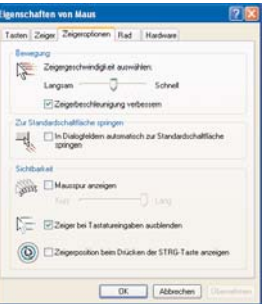

Um die Zeigergeschwindigkeit ihrer Maus einzustellen, klicken Sie auf die Registerkarte Zeigeroptionen. Zur Einstellung der Bewegung ziehen Sie den Schieberegler unter "Zeigergeschwindigkeit auswählen" entweder nach links oder nach rechts, um die Zeigergeschwindigkeit zu verringern oder zu erhöhen.

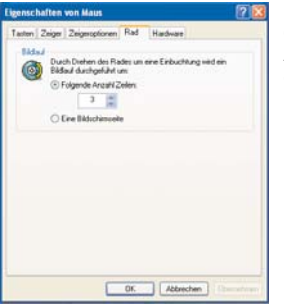

Um die Bildlauf-Funktion Ihrer Maus einzustellen, klicken Sie auf die Registerkarte Rad und erhöhen oder verringern Sie die Anzahl von Zeilen, um die durch Drehen des Maus-Rades um eine Einbuchtung ein Bildlauf durchgeführt wird, um die Bildlauf-Geschwindigkeit zu erhöhen oder zu verringern.

#### **TECHNISCHER SUPPORT**

#### *Probleme - keine Angst, wir lassen Sie nicht im Stich!*

Wussten Sie, dass fast alle Produkte, die als fehlerhaft an uns zurückgeschickt werden, überhaupt nicht defekt sind? Sie wurden einfach nicht richtig installiert!

Sollten Sie Probleme mit diesem Produkt haben, besuchen Sie bitte zuerst unsere Website **www.saitek.de**. Unsere Website, speziell der Bereich Technischer Support, wurde erstellt, damit Sie von Ihrem Saitek-Produkt die bestmögliche Leistung erhalten.

Sollten Sie trotzdem noch Probleme haben oder kein Internetanschluss haben, dann stehen Ihnen unsere Produktspezialisten im Saitek Technical Support Team zur Verfügung, die Sie telefonisch um Rat und Hilfe bitten können.

Wir möchten, dass Sie viel Freude an Ihrem Gerät haben. Bitte rufen Sie uns an, falls Sie Probleme oder Fragen haben. Bitte stellen Sie auch sicher, dass Sie alle relevanten Informationen zu Hand haben, bevor Sie anrufen.

Rufnummern und Adressen finden Sie auf der mit dem Produkt gelieferten Liste der Zentren für Technischen Support.

#### **Garantiebedingungen**

- 1 Die Garantiezeit beträgt 2 Jahre ab dem nachgewiesenen Kaufdatum.
- Die Bedienungsanleitung ist zu beachten.

3 Schäden im Zusammenhang mit dem Auslaufen von Batterien sind spezifisch aus dem Garantieumfang ausgenommen.

Hinweis: Batterien können auslaufen, wenn sie über einen längeren Zeitraum ungenutzt in einem Gerät verbleiben. Es ist daher ratsam, die Batterien regelmäßig zu überprüfen.

4 Die Garantie ist ausgeschlossen bei

Verunstaltung des Geräts, unsachgemäßer oder missbräuchlicher Benutzung, mangelnder Sorgfalt, Unfall, Beseitigung oder Änderung der Seriennummer; Anschluss an eine falsche Spannung oder Stromart; Reparatur, Umbau oder Wartung des Geräts durch fremde Personen außerhalb unserer Serviceeinrichtung oder eines autorisierten Servicecenters; Verwendung oder Einbau von nicht von Saitek stammenden Ersatzteilen in das Gerät oder sonstigen Veränderungen: Einbau in andere Geräte; Beschädigung des Geräts durch höhere Gewalt (z.B. Unfall, Brand, Hochwasser oder Blitzschlag) oder eine den Anweisungen von Saitek zuwider laufende Benutzung des Geräts.

- 5 Die Garantiepflicht beschränkt sich darauf, dass Saitek das Gerät nach eigener Wahl entweder repariert oder durch ein gleiches oder ähnliches Gerät ersetzt. Zur Inanspruchnahme der Garantie sind dem autorisierten Saitek Technical Support Center (Anschrift liegt dem Gerät in der Verpackung bei) Gerät und Kaufbeleg (z.B. Kassenzettel oder Rechnung) frachtfrei zu übersenden.
- 6 Bei Einsendung des Geräts zur Reparatur ist eine angemessene Verpackung (vorzugsweise die Originalverpackung) zu wählen und eine Schilderung des Problems beizufügen.
- 7 WICHTIGER HINWEIS: Achten Sie zur Vermeidung unnötiger Kosten und Unannehmlichkeiten darauf, die Anweisungen in dieser Bedienungsanleitung sorgfältig durchzulesen und zu beachten.

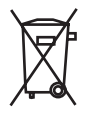

Dieses Produkt darf am Ende seiner Lebensdauer nicht über den normalen Haushaltsabfall entsorgt werden, sondern muss an einem Sammelpunkt für das Recycling von elektrischen und elektronischen Geräten abgegeben werden. Das Symbol auf dem Produkt, der Gebrauchsanleitung oder der Verpackung weist darauf hin.

#### **SOURIS SANS FIL RECHARGEABLE SAITEK OBSIDIAN**

La souris sans fil rechargeable Saitek Obsidian utilise un système de gestion de l'alimentation et des batteries rechargeables et remplaçables, pour prévenir toute interruption de l'utilisation. Le support de la souris est alimenté par connexion USB à l'ordinateur et intègre un chargeur qui recharge les batteries lorsqu'elles ne sont pas utilisées. Il intègre également un port USB qui permet d'alimenter et protéger le récepteur sans fil.

La souris Saitek Obsidian présente une caractéristique inédite : une zone tactile qui remplace la molette mécanique d'autres modèles. Placez votre doigt sur cette zone et éloignez-le de vous pour faire défiler l'écran vers le haut ou rapprochez-le de vous pour faire défiler vers le bas. Appuyez et maintenez le doigt sur cette zone tactile, et vous activez le bouton du milieu de la souris.

La souris Obsidian présente deux boutons latéraux supplémentaires, avant et arrière. Le bouton situé vers l'avant ouvre la page Internet suivante et le bouton situé vers l'arrière ouvre la page Internet précédente, lorsque vous vous trouvez dans la fenêtre active d'un navigateur Web tel que Microsoft Internet Explorer.

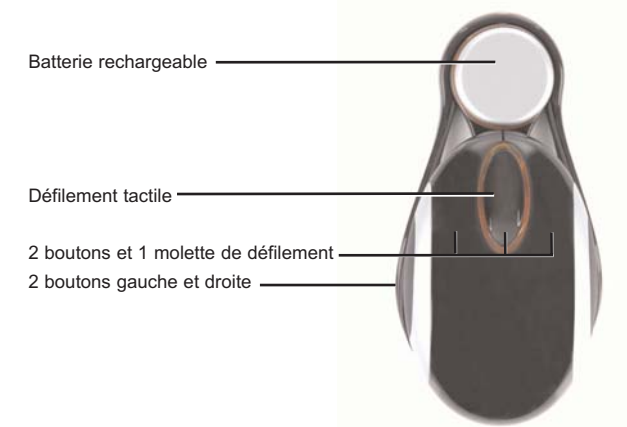

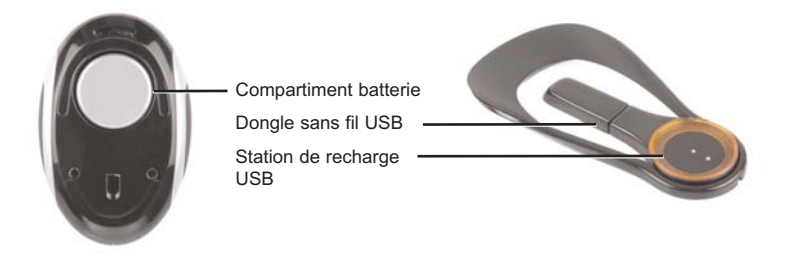

#### **Information importante**

Selon certains experts, l'utilisation d'une souris ou d'un trackball peut entraîner des blessures importantes aux mains, aux poignets, aux bras, au cou ou au dos. Si vous ressentez des douleurs, des engourdissements ou des faiblesses au niveau de ces parties du corps, veuillez consulter un médecin dans les plus brefs délais.

Pour réduire les risques de blessure, veuillez respecter les précautions suivantes :

- •Faites régulièrement une pause, levez-vous et marchez un petit peu, plusieurs fois par heure.
- •Variez vos tâches au cours de la journée.
- • Détendez vos épaules, les coudes sur les côtés. Positionnez votre clavier et votre souris de façon à ne pas avoir à tendre les mains.
- • Ajustez votre chaise et votre clavier de façon à ce que vos avant-bras et vos poignets soient droits.
- •Evitez de reposer vos poignets sur un rebord à arête vive.

#### **Compatibilité**

Ordinateur exploitant Windows 2000/XP/XP64/Mac OS X

#### **Prise en main**

1. Retirez le film protecteur des contacts des batteries de la souris et des contacts d'alimentation du chargeur. Branchez le câble USB du support dans l'un des ports USB disponibles de l'ordinateur. Celui-ci devrait reconnaître le support rapidement. Pour recharger un jeu de batteries, placez celles-ci contacts vers le bas sur le chargeur circulaire. Les voyants sur la base s'allument en rouge pour indiquer que les batteries sont en cours de chargement.

Important - Lorsque vous utilisez la souris Obsidian pour la première fois, rechargez les batteries pendant un minimum de deux heures. De cette manière, vous assurez une durée d'utilisation maximale, à savoir 10 heures.

Une fois les batteries rechargées, les voyants sur la base s'allument en vert.

- 2. Laissez le récepteur sans fil de la souris branché dans le port USB du chargeur ou retirez-le du port et branchez-le dans un autre port USB disponibles sur votre ordinateur.
- 3. Insérez une batterie rechargée contacts vers le bas, dans le compartiment à batterie situé sous la souris Obsidian. Le clip de retenue émet un " clic " lorsqu'une pile est correctement insérée dans ce compartiment. Placez la seconde batterie rechargeable sur le chargeur, pour qu'elle soit chargée à fond lorsque vous en aurez besoin.
- 4. Une fois la batterie chargée dans la souris, le voyant de la zone tactile clignote rapidement pour indiquer que la souris établit le contact sans fil avec son récepteur. Une fois le contact établi, ce voyant reste allumé. Votre souris Saitek Obsidian est prête à être utilisée.
- 5. Le voyant de la zone tactile clignote lentement lorsque la batterie doit être rechargée. Dans ce cas, faites glisser le clip de retenue sous la souris dans le sens indiqué et soulevez la souris pour faire tomber la pile dans votre main. Remplacez-la par une batterie rechargée, en suivant les instructions à l'étape nº 3.

Remarque : pour plus de facilité, vous pouvez détacher le chargeur du support ou même retirer le récepteur sans fil du port USB du chargeur et l'insérer tout simplement dans l'un des ports USB disponibles de l'ordinateur.

#### **Voyants lumineux et signification**

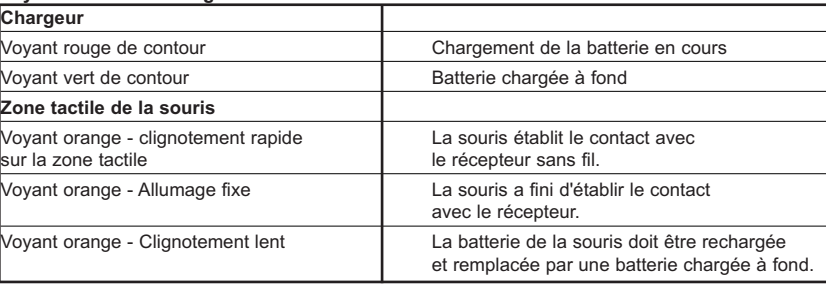

#### **Ajustement des paramètres de la souris Obsidian**

Vous pouvez ajuster la vitesse, le pointeur et le défilement de la souris Obsidian. Vous pouvez par exemple réduire la vitesse de déplacement du pointeur de la souris si nécessaire pour améliorer la précision avec les documents très détaillés. Vous pouvez également estimer que le défilement par défaut de la souris est insuffisant si vous devez faire défiler rapidement des documents très longs.

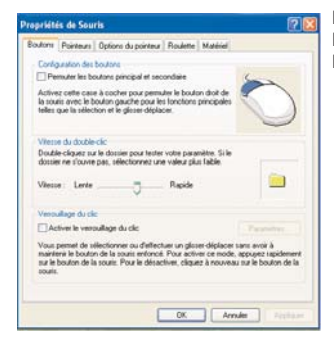

Pour ajuster les paramètres de la souris, allez dans Démarrer, Paramètres, Panneau de Configuration, Souris, Propriétés de Souris. La boîte de dialogue suivante s'ouvre.

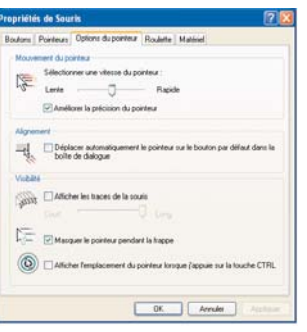

Pour ajuster la vitesse du curseur de la souris, cliquez sur l'onglet Options du pointeur. Pour ajuster le mouvement, déplacez le curseur situé sous " Sélectionner une vitesse du pointeur " vers la droite pour augmenter la vitesse ou vers la gauche pour la diminuer.

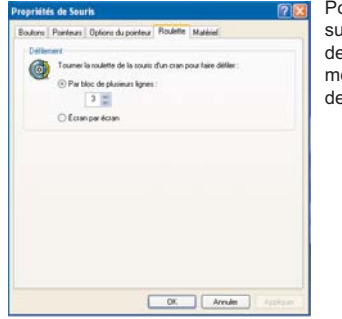

Pour ajuster la fonction de défilement de la souris, cliquez sur l'onglet Roulette et augmentez ou diminuez le nombre de lignes qui défilent chaque fois que vous tournez la molette d'un cran afin d'augmenter ou de diminuer la vitesse de défilement.

#### **SUPPORT TECHNIQUE**

#### **Je ne peux pas démarrer. Ne vous inquiétez pas, nous sommes là pour vous aider !**

La plupart des produits qui nous sont retournés comme étant défectueux ne le sont pas du tout en réalité : ils n'ont tout simplement pas été installés correctement.

Si vous rencontrez la moindre difficulté avec ce produit, merci de vous rendre tout d'abord sur notre site web **www.saitek.com**. La section " Support Technique " vous fournira toute l'information dont vous avez besoin pour tirer le meilleur parti de votre produit, et devrait vous aider à résoudre tous les problèmes que vous pourriez éventuellement rencontrer.

Si vous n'avez pas accès à Internet, ou si vous ne trouvez pas de réponse à votre question sur notre site web, merci de bien vouloir contacter l'équipe locale du Support Technique Saitek. Notre objectif consiste à offrir un support technique complet et approfondi à tous nos utilisateurs, donc, avant de nous appeler, merci de bien vouloir vérifier que vous avez toute l'information requise à portée de main.

Pour trouver votre équipe locale du Support Technique Saitek, merci de vous référer à la feuille " Centre de Support Technique " qui vous a été fournie dans l'emballage de ce produit.

#### **Conditions de garantie**

- 1 La période de garantie est de deux ans à compter de la date d'achat, avec soumission d'une preuve d'achat.
- 2 Les instructions de fonctionnement doivent être correctement suivies.
- 3 Sont exclus spécifiquement tous les dommages dus à une fuite des piles.

NB : Les piles risquent de fuir si elles sont laissées trop longtemps à l'intérieur d'un appareil. Il est donc recommandé d'inspecter les piles de façon régulière.

- 4 Le produit ne doit pas avoir été endommagé par une dégradation, une utilisation non conforme, une négligence, un accident, une destruction ou une altération du numéro de série, l'utilisation de voltages ou courants électriques inadaptés, la réparation, la modification ou la maintenance par toute personne ou tiers autre que notre propre Service Après Vente ou un centre de réparation agréé, l'utilisation ou l'installation de pièces de remplacement qui ne soient pas des pièces Saitek, ou la modification du produit de quelque manière que ce soit, ou l'introduction de ce produit dans n'importe quel autre produit, ou des dommages causés au produit par un accident, le feu, des inondations, la foudre, les catastrophes naturelles, ou toute utilisation allant à l'encontre des instructions fournies par Saitek PLC.
- 5 Les obligations de Saitek sont limitées à la réparation ou au remplacement par un produit identique ou similaire, à notre convenance. Afin d'obtenir la réparation d'un produit sous cette garantie, veuillez présenter le produit et sa preuve d'achat (c'est à dire le ticket de caisse ou une facture) au Centre de Support Technique Saitek agréé (la liste vous est fournie sur une feuille séparée se trouvant également dans l'emballage du produit), en ayant au préalable payé les frais d'envoi. Toute condition en contradiction avec des lois, règles et/ou obligations fédérales ou étatiques ne pourra pas être appliquée dans ce territoire spécifique et Saitek adhèrera à ces lois, règles et/ou obligations.
- 6 Lors du renvoi du produit en vue d'une réparation, veillez s'il vous plaît à l'emballer soigneusement, en utilisant de préférence l'emballage d'origine. Merci également de bien vouloir inclure une note explicative.

IMPORTANT : afin de vous permettre d'éviter des coûts et des désagréments inutiles, merci de vérifier soigneusement que vous avez lu et suivi les instructions figurant dans ce manuel.

Cette garantie agit en lieu et place de toutes les autres garanties, obligations et responsabilités. TOUTES GARANTIES, OBLIGATIONS OU RESPONSABILITES IMPLICITES, INCLUANT SANS RESTRICTION LES GARANTIES ET CONDITIONS IMPLICITES DE QUALITE OU D'ADAPTABILITE A UN USAGE SPECIFIQUE, SONT LIMITEES, EN DUREE, A LA DUREE DE CETTE GARANTIE LIMITEE ECRITE. Certains Etats n'autorisent pas de restrictions de durée de la garantie, auquel cas les restrictions décrites ci-dessus ne vous sont pas applicables. EN AUCUN CAS NOUS NE POURRONS ETRE TENUS POUR

RESPONSABLES POUR DES DEGATS SPECIFIQUES OU RESULTANT D'UNE INFRACTION A CETTE GARANTIE OU A TOUTE AUTRE GARANTIE, EXPRESSE OU IMPLICITE, QUELLE QU'ELLE SOIT. Certains Etats n'autorisent pas l'exclusion ou la restriction des dégâts accidentels, indirects, spéciaux ou induits, auquel cas la restriction cidessus ne vous est pas applicable. Cette garantie vous accorde des droits légaux spécifiques, et vous pouvez également bénéficier d'autres droits variant d'un Etat à l'autre.

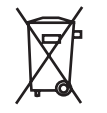

Ce symbole sur le produit ou dans le manuel signifie que votre équipement électrique et électronique doit être, en fin de vie, jeté séparement de vos déchets ménagés. Il existe en France des systèmes de collecte différents pour les déchets recyclables. Pour plus d'information, veuillez contacter les autorités locales ou le revendeur chez qui vous avez acheté le produit.

#### **MOUSE RICARICABILE OBSIDIAN WIRELESS SAITEK**

Il mouse ricaricabile Obsidian Wireless Saitek è dotato di un sistema di gestione della potenza e di batterie sostituibili ricaricabili per prevenire i tempi morti dovuti alle batterie scariche. La culla del mouse riceve l'alimentazione attraverso il collegamento USB a un PC o a un Mac e dispone di una stazione di ricarica per caricare la batteria non utilizzata. La culla è anche dotata di una porta USB per alimentare il ricevitore wireless e mantenerlo sicuro.

Il mouse Obsidian Saitek dispone di un'innovativa area di scroll sensibile al tocco che sostituisce la tradizionale rotella meccanica di scorrimento del mouse. Appoggiando un dito sull'area di scroll, è sufficiente allontanarlo per scorrere verso l'alto e avvicinarlo per scorrere verso il basso. Per attivare il pulsante centrale, è sufficiente dare un colpetto e mantenere il dito sull' area di scroll.

Su ogni fianco del mouse Obsidian ci sono anche due ulteriori pulsanti, uno nella parte anteriore e l'altro nella parte posteriore. Quando si usa un web browser come Internet Explorer, il pulsante anteriore richiama la pagina internet successiva, mentre il pulsante posteriore richiama la pagina precedente.

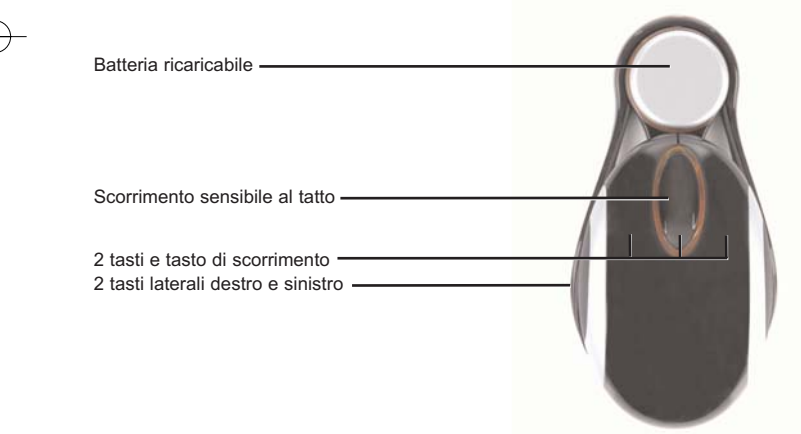

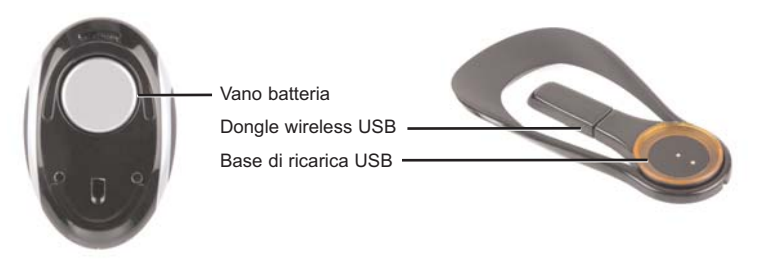

#### **Informazioni importanti**

Alcuni esperti ritengono che l'uso di qualsiasi mouse o trackball può provocare gravi lesioni alle mani, i polsi, le braccia, il collo o la schiena. Se sentite dolore, intorpidimento o debolezza in queste aree, consultate immediatamente un medico.

Per ridurre il rischio di lesioni, seguite le seguenti precauzioni:

- Fate delle soste frequenti, alzatevi e camminate diverse volte ogni ora.
- Variate i compiti durante tutto il giorno.
- • Tenete le spalle rilassate con i gomiti ai lati. Mettete la tastiera e il mouse così che non sia necessario sporgervi per raggiungerli.
- Regolate la sedia e la tastiera così che gli avambracci e i polsi siano dritti.
- Evitate di poggiare i polsi su bordi affilati.

#### **Compatibilità del sistema**

PC con sistema operativo Windows 2000/XP/XP64/Mac OS X

#### **Per cominciare**

1. Rimuovere il film protettivo dai contatti della batteria del mouse e dai contatti elettrici della stazione di ricarica. Inserire il cavo USB della culla in una porta USB libera del computer. Il computer dovrebbe riconoscere la culla. Per ricaricare una delle batterie, posizionarla con i contatti verso il basso nella stazione di ricarica circolare. I LED intorno alla base del supporto si dovrebbero illuminare di luce rossa mostrando che la batteria si sta ricaricando.

Importante - La prima volta che utilizzate il mouse Obsidian, assicuratevi che ogni batteria venga caricata per almeno due ore. Questo assicura una durata della batteria fino a un massimo di 10 ore.

Quando la batteria è completamente carica, i LED della stazione di ricarica assumono il colore verde.

- 2. Potete lasciare il ricevitore wireless del mouse Obsidian collegato alla porta USB della stazione di ricarica oppure scollegarlo e connetterlo a una porta USB libera del vostro computer.
- 3. Inserite la batteria carica, con i contatti in basso, nel compartimento per la batteria nella parte inferiore del mouse Obsidian. Il clip di fermo scatta quando la batteria è completamente inserita nel compartimento. Ponete la seconda batteria ricaricabile nella stazione di ricarica per essere sicuri che sia completamente carica quando ne avrete bisogno.
- 4. Una volta che la batteria carica è inserita nel mouse, le luci attorno all'area di scroll iniziano a pulsare velocemente per indicare che il mouse stabilisce la connessione wireless con il ricevitore. Una volta stabilita la connessione, la luce rimane accesa. Il vostro mouse Obsidian Saitek è ora pronto per l'uso.
- 5. Quando la batteria deve essere ricaricata, le luci attorno all'area di scroll pulsano lentamente. Quando questo succede, spostare il fermo sotto al mouse nella direzione indicata e capovolgere il mouse per far cadere la batteria nella vostra mano. Inserire una batteria completamente carica seguendo le istruzioni al punto 3.

Nota: per la massima portabilità è possibile sganciare la stazione di ricarica dalla culla o scollegare il ricevitore wireless dalla porta USB della stazione di ricarica e inserirlo in una porta USB libera del vostro computer.

#### **Significato dei segnali luminosi**

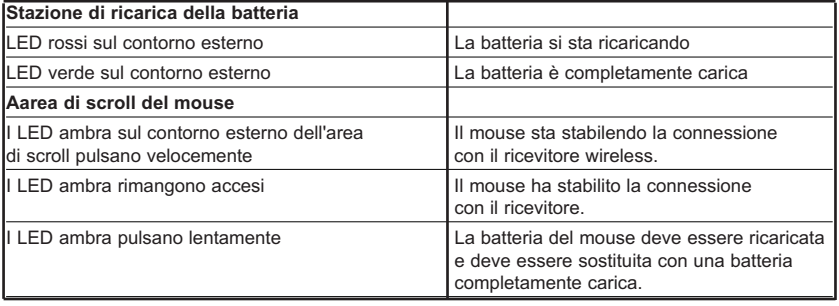

#### **Regolazione delle impostazioni del Mouse Obsidian**

E' possibile regolare le impostazioni della velocità, del puntatore e dello scorrimento del Mouse Obsidian. Per esempio, è possibile ridurre la velocità di movimento del puntatore del mouse quando è necessaria una maggiore precisione con documenti molto dettagliati. Similmente, la velocità di scorrimento predefinita del Mouse Obsidian potrebbe non essere sufficiente per scorrere velocemente documenti molto lunghi.

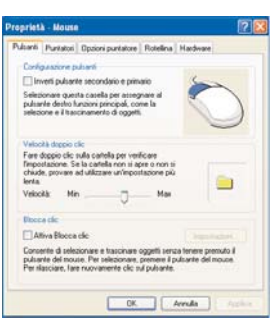

Per calibrare le impostazioni del vostro mouse, andate sull'icona Start di Windows, poi su Impostazioni, Pannello di controllo, Mouse, Proprietà Mouse. Si apre la seguente finestra di dialogo.

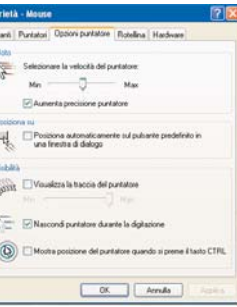

Per regolare la velocità del cursore del vostro mouse, fate clic sulla scheda "Opzioni puntatore". Per calibrare il movimento, trascinate il cursore sotto alla scritta "Selezionare la velocità del puntatore" a sinistra o a destra per diminuire o aumentare la velocità del cursore.

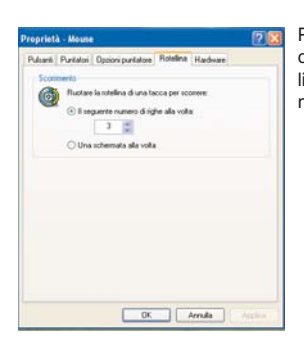

Per regolare la funzione di scorrimento del vostro mouse, fate clic sulla scheda "Rotellina" e aumentate o diminuite il numero di linee che vengono scorse ruotando di una tacca la rotella del mouse, per aumentare o diminuire la velocità di scorrimento.

#### **ASSISTENZA TECNICA**

#### **Avvio impossibile? Non preoccupatevi, siamo qui per aiutarti!**

Quasi tutti i prodotti che ci vengono resi come difettosi non sono affatto difettosi - non sono stati semplicemente installati correttamente.

Se avete delle difficoltà con questo prodotto, visitate prima di tutto il nostro sito Web **www.saitek.com**. L'area dell'assistenza tecnica vi fornirà tutte le informazioni che vi occorrono per ottenere il meglio dal vostro prodotto e per risolvere qualsiasi problema da voi riscontrato.

Se non avete accesso all'Internet o il sito Web non è in grado di rispondere alla vostra domanda, rivolgetevi al vostro Team Assistenza Tecnica Saitek locale. Offriamo l'assistenza tecnica rapida, vasta e completa a tutti i nostri utenti. Prima di chiamarci accertatevi di avere tutte le informazioni pertinenti a portata di mano.

Troverete nel foglio separato fornito con questo prodotto i dati relativi al vostro Centro di Assistenza Tecnica locale.

#### **Condizioni della garanzia**

- Il periodo di garanzia è di 2 anni dalla data d'acquisto con presentazione della prova d'acquisto.
- 2 Seguire le istruzioni per il funzionamento.
- Esclude espressamente qualsiasi danno associato alla perdita delle batterie. NB: le batterie possono perdere se sono lasciate inutilizzate in un prodotto per un periodo di tempo prolungato, e per questo è consigliabile controllarle regolarmente.
- 4 Il prodotto non deve essere stato danneggiato a causa di deturpazione, uso errato, abuso,

negligenza, incidente, distruzione o alterazione del numero di serie, incorrette tensioni o correnti elettriche, riparazione, modificazione o manutenzione effettuata da qualsiasi persona o parte eccetto dal nostro servizio di manutenzione o un centro di manutenzione autorizzato, utilizzo o installazione di parti di ricambio non Saitek nel prodotto o la modifica di questo prodotto in qualsiasi modo, o l'incorporazione di questo prodotto in qualsiasi altro prodotto, o danni al prodotto provocato da incidente, incendio, inondazione, fulmini o forza maggiore, o qualsiasi uso che contravviene alle istruzioni fornite da Saitek plc.

- 5 Gli obblighi di Saitek saranno limitati alla riparazione o sostituzione con la stessa unità o con un'unità simile, a scelta di Saitek. Per ottenere le riparazioni ai sensi della presente garanzia, presentare il prodotto e la prova d'acquisto (ad es. la ricevuta o la fattura) al Centro Assistenza Tecnica Saitek (elencato nel foglio separato contenuto nella confezione di questo prodotto), con le spese di trasporto prepagate. Qualsiasi requisito che è in conflitto con qualsiasi legge, regolamento e/o obbligo statale o federale non sarà applicabile in quel territorio particolare e Saitek aderirà a quelle leggi, regole e/o obblighi.
- Quando il prodotto viene reso per la riparazione, imballarlo molto attentamente, preferibilmente utilizzando i materiali d'imballaggio iniziali. Includere inoltre una nota esplicativa.
- 7 IMPORTANTE: per risparmiare costi e inconvenienti inutili, controllare attentamente di aver letto e seguito le istruzioni in questo manuale.
- 8 Questa garanzia sostituisce tutte le altre garanzie, gli obblighi o le responsabilità esplicite. LA DURATA DI QUALSIASI GARANZIA, OBBLIGO, O RESPONSABILITÀ IMPLICITI, COMPRESI MA NON LIMITATI ALLE GARANZIE IMPLICITE DI RESPONSABILITÀ E IDONEITÀ PER UNO SCOPO PARTICOLARE, SARÀ LIMITATA ALLA DURATA DELLA PRESENTE GARANZIA LIMITATA SCRITTA. Alcuni Stati non consentono limitazioni sulla durata di una garanzia implicita, perciò le suddette limitazioni possono non essere pertinenti nel vostro caso. NON SAREMO MAI RESPONSABILI PER QUALSIASI DANNO SPECIALE O CONSEGUENTE PER VIOLAZIONE DI QUESTA O DI QUALSIASI ALTRA GARANZIA, ESPLICITA O IMPLICITA, DI QUALSIASI TIPO. Alcuni Stati non consentono l'esclusione o la limitazione di danni speciali, incidentali o conseguenti, per cui la suddetta limitazione può non applicarsi nel vostro caso. La presente garanzia vi conferisce diritti legali speciali, e potete avere anche altri diritti che variano da uno Stato all'altro.

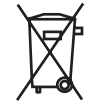

Questo simbolo riportato sul prodotto o nelle istruzioni indica che, al termine della loro vita, le apparecchiature elettriche ed elettroniche devono essere smaltite separatamente dai rifiuti domestici. Nell'Unione Europea sono disponibili sistemi per la raccolta separata e il riciclaggio dei rifiuti.

Per richiedere ulteriori informazioni contattare le autorità locali o il rivenditore dove è stato effettuato l'acquisto del prodotto.

#### **RATÓN INALÁMBRICO RECARGABLE SAITEK OBSIDIAN**

El ratón inalámbrico recargable Saitek Obsidian utiliza un sistema de gestión de la alimentación y pilas intercambiables y recargables para evitar los periodos de inactividad. El bastidor del ratón se alimenta a través de un puerto de conexión USB de su PC o Mac y tiene una terminal de recarga para cargar el juego de pilas que aún no se haya usado. El bastidor también incluye un puerto USB para alimentar el receptor inalámbrico y asegurar su funcionamiento.

El ratón Saitek Obsidian presenta una innovadora área sensible de desplazamiento, que sustituye a la tradicional rueda de desplazamiento mecánico. Cuando apoya el dedo en el área de desplazamiento; si lo aleja de usted, el desplazamiento se produce hacia arriba y si lo acerca, hacia abajo. Para activar el botón central, solo tiene que dar golpecitos y sujetar el área de desplazamiento.

Además, lleva incorporados dos botones adicionales de avance y retroceso, situados a ambos lados del ratón Obsidian. El botón de avance pasa a la página siguiente y el de retroceso regresa a la página anterior cuando utiliza exploradores como Internet Explorer.

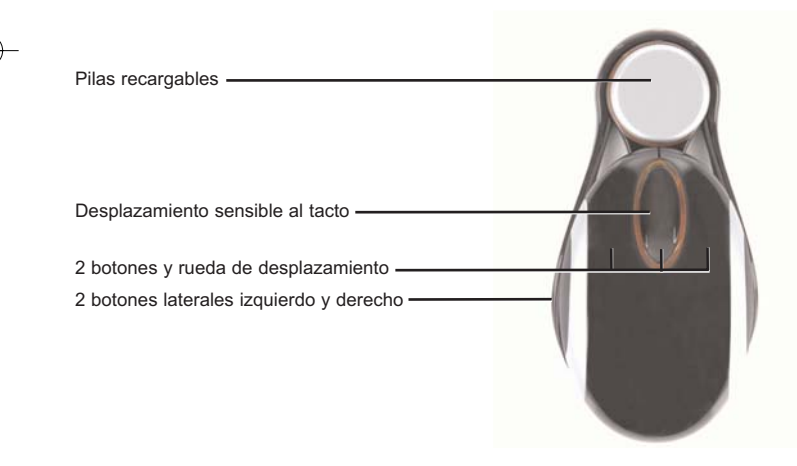

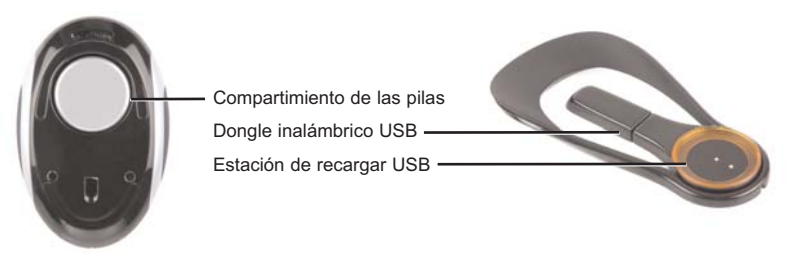

#### **Información importante**

Algunos expertos opinan que el uso de un ratón o una bola de control del cursor puede ocasionar lesiones graves en manos, muñecas, brazos, cuello o espalda. Si siente dolor, entumecimiento o debilidad en estas áreas, consulte inmediatamente con un sanitario cualificado.

Para reducir el riesgo de lesiones, rogamos que siga las siguientes precauciones:

- Descanse frecuentemente; levántese y camine un poco varias veces cada hora.
- Varíe las tareas a lo largo del día.
- Mantenga los hombros relajados con los codos a los lados. Coloque el teclado y el ratón de manera que no tenga que estirarse para alcanzarlos.
- Ajuste la silla y el teclado para que los brazos superiores y las muñecas queden rectos.
- Evite reposar las muñecas en bordes afilados.

#### **Compatibilidad del sistema**

PC con Windows 2000/XP/XP64/Mac OSX

#### **Inicio**

1. Quite la película protectora de los contactos de las pilas del ratón y de los contactos de alimentación de la terminal de recarga. Enchufe el cable USB que sale del bastidor a uno de los puertos libres USB de su ordenador. El ordenador deberá reconocer el dispositivo periférico inmediatamente. Para recargar uno de los paquetes de pilas, ponga el lado en el que está el contacto dentro en la terminal de recarga. Los LED alrededor de la base de la bandeja se iluminarán en color rojo para indicar que las pilas se están recargando. Importante: la primera vez que utilice el ratón Obsidian, cerciórese de que antes ha cargado las pilas durante dos horas, como mínimo. De esta manera, podrá asegurarse de que duren un máximo de 10 horas.

Cuando las pilas están totalmente cargadas, los LED alrededor de la terminal de recarga cambian a color verde.

- 2. Puede dejar el receptor inalámbrico Obsidian conectado al puerto USB en la terminal de recarga o desconectarlo del puerto y conectarlo a otro puerto USB que haya libre en su ordenador.
- 3. Inserte las pilas totalmente cargadas, con el contacto boca abajo en el compartimento destinado a las pilas, en la parte inferior del ratón Obsidian. La abrazadera de contención hará "clic" cuando las pilas estén debidamente insertadas en el compartimento. Coloque el juego de pilas de reserva en la terminal de recarga para asegurarse de que estarán completamente cargadas cuando necesite usarlas.
- 4. Una vez insertadas las pilas cargadas en el ratón, los LED alrededor del área de desplazamiento empezarán a parpadear aceleradamente para indicar que el ratón está estableciendo una conexión inalámbrica con el receptor. Una vez establecida la conexión, las luces se mantendrán encendidas. En ese momento, ya puede comenzar a manejar su ratón Saitek Obsidian.
- 5. Los LED alrededor del área de desplazamiento parpadean lentamente cuando haya que recambiar las pilas. Cuando esto ocurra, deslice la abrazadera de retención, situada en la parte inferior del ratón en la dirección indicada, y sujete el ratón para que las pilas caigan en la palma de su mano. Sustitúyalas por pilas completamente cargadas, según las instrucciones detalladas en el apartado 3.

Nota: para transportarlo con mayor comodidad, puede sacar la terminal de recarga del bastidor del ratón o incluso sacar el receptor inalámbrico del puerto USB de la terminal de recarga e insertarlo en uno de los puertos USB libres del ordenador.

#### **Iluminación de LED y significado**

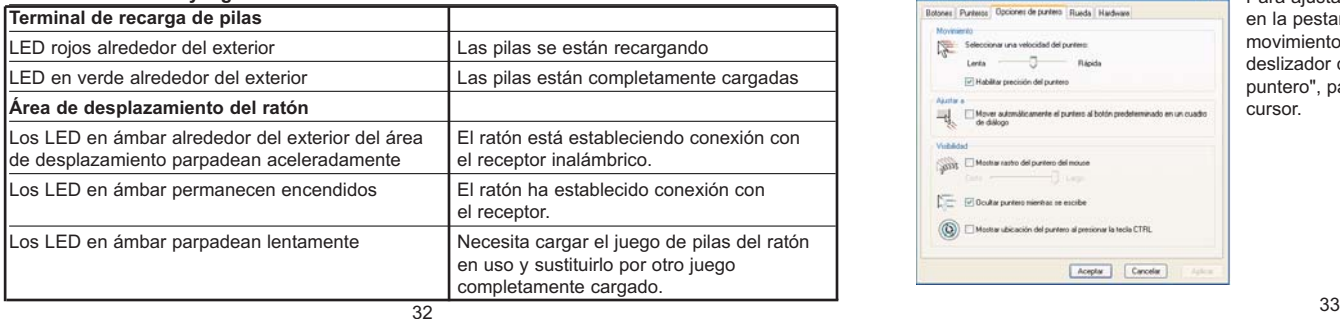

#### **Ajustar las configuraciones del Ratón Obsidian**

Puede ajustar las configuraciones de velocidad, puntero y desplazamiento del Ratón Obsidian. Por ejemplo, podría ser que deseara reducir la velocidad del movimiento del puntero del ratón cuando requiera una mayor exactitud para documentos muy detallados. Asimismo, la configuración predeterminada de movimiento del Ratón Obsidian quizás no sea lo suficientemente sensible si tiene que desplazarse rápidamente por documentos muy largos.

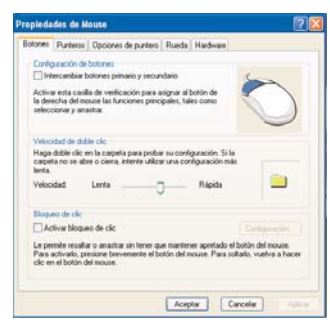

Para ajustar las configuraciones de su ratón, vaya al Inicio de Windows, Configuraciones, Panel de Control, Ratón, Propiedades del Ratón. Se abrirá el siguiente cuadro de diálogo.

#### oniedadas de Mouse Rotones | Puntessa Dociones de puntero Blueda | Hardware **Management** Seleccionar una velocidad del puntero **County** Akathe a Mover automáticamente el puntero al botón predeterminado en un cuadro Walsh Mostrar nastro del puntero del mouse T F Double puntero mientras ne escribe (C) | Mostrar ubicación del puntero al presionar la tecla CTFIL Aceptar Cancelor

Para ajustar la velocidad del cursor de su ratón, haga clic en la pestaña de Opciones de Puntero. Para ajustar el movimiento, arrastre a la izquierda o a la derecha el deslizador debajo de "Seleccione un movimiento de puntero", para disminuir o incrementar la velocidad de su cursor.

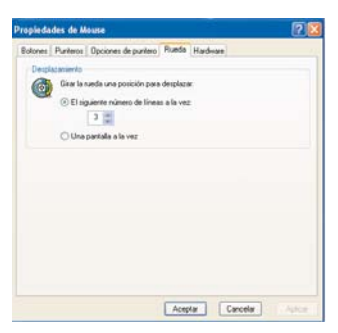

Para ajustar la función de desplazamiento de su ratón, haga clic en la pestaña Rueda y aumente o disminuya el número de líneas de desplazamiento en un escalón en el desplazador del ratón para aumentar o disminuir la velocidad de desplazamiento.

#### **ASISTENCIA TÉCNICA**

#### **¿No puede empezar?: No se preocupe, ¡aquí estamos para ayudarle!**

Casi la totalidad de los productos que nos devuelven como averiados no tienen ningún fallo: es simplemente que no se han instalado correctamente.

Si experimenta alguna dificultad con este producto, rogamos que visite primeramente nuestro sitio web: **www.saitek.com**.

El área de asistencia técnica le proporcionará toda la información que necesita para obtener el mayor rendimiento de su producto y debería resolver cualesquiera problemas que pudiese tener.

Si no dispone de acceso a Internet o si no encuentra en el sitio web respuesta a su pregunta, rogamos que se ponga en contacto con el equipo de asistencia técnica de Saitek. Nuestro objetivo es ofrecer asistencia técnica rápida y completa a todos nuestros usuarios, así que le rogamos que antes de llamar tenga a mano toda la información relevante.

Para hallar el Centro de asistencia técnica de Saitek de su localidad, rogamos que consulte la hoja de Centros de asistencia técnica incluida en el paquete de este producto.

#### **Condiciones de la garantía**

- 1 El período de garantía es de 2 años desde la fecha de compra con presentación de comprobante.
- Se deben seguir las instrucciones de funcionamiento.
- Se excluye específicamente cualquier daño asociado con pérdidas de pilas. Nota: Las pilas pueden perder cuando se dejan en un producto sin usar durante cierto tiempo, por lo que se recomienda inspeccionar las pilas regularmente.
- 4 El producto no se deberá haber dañado como resultado de modificación, uso indebido, abuso, negligencia, accidente, destrucción o alteración del número de serie, tensiones o corrientes eléctricas inadecuadas, reparación, modificación o mantenimiento por parte de cualquier persona que no sea de nuestras instalaciones de servicio o de un centro de servicio autorizado, uso o instalación de piezas de repuesto que no sean de Saitek en el producto o modificación de este producto de cualquier manera o la incorporación de este producto en cualesquiera otros productos o daños causados por accidente, incendio, inundación, rayos o fuerza mayor o por cualquier uso que viole las instrucciones suministradas por Saitek plc.
- 5 Las obligaciones de Saitek se limitarán a reparar o sustituir la unidad por otra igual o similar, según optemos. Para obtener reparaciones de acuerdo a esta garantía, deberá presentar el producto y comprobante de compra (p. ej., una factura o un albarán) al Centro de asistencia técnica de Saitek autorizado (listado en una hoja separada empaquetada con este producto) y pagando los gastos de transporte. Cualesquiera requisitos que entren en conflicto con cualesquiera leyes, normas y/u obligaciones estatales o federales no serán aplicables en dicho territorio en particular y Saitek se atendrá a dichas leyes, normas y/u obligaciones.
- 6 Cuando se devuelva el producto para reparar, rogamos que se empaquete con mucho cuidado, preferentemente utilizando los materiales de envasado originales. Se ruega adjuntar una nota explicativa.
- 7 IMPORTANTE: Para ahorrarse costes e inconvenientes innecesarios, rogamos que compruebe cuidadosamente que ha leído y seguido las instrucciones de este manual.
- 8 Esta garantía sustituye a cualesquiera otras garantías, obligaciones o responsabilidades explícitas. CUALESQUIERA GARANTÍAS, OBLIGACIONES O RESPONSABILIDADES IMPLÍCITAS, INCLUYENDO, SIN LIMITARSE A LO MISMO, LAS GARANTÍAS IMPLÍCITAS DE COMERCIABILIDAD Y APTITUD PARA UN FIN PARTICULAR, SE LIMITARÁN EN CUANTO A DURACIÓN AL PERÍODO DE ESTA GARANTÍA LIMITADA ESCRITA. Algunos estados no permiten limitaciones en cuanto al tiempo de duración de una garantía implícita, así que las limitaciones anteriores podrían no ser aplicables para usted. EN NINGÚN CASO SEREMOS RESPONSABLES DE NINGÚN DAÑO ESPECIAL O INDIRECTO POR INCUMPLIENTO DE ESTA O CUALESQUEIRA OTRAS GARANTÍAS, EXPLÍCITAS O IMPLÍCITAS Y DE LA NATURALEZA QUE FUESEN. Algunos estados no permiten la exclusión o limitación de daños especiales, incidentales o indirectos, así que la limitación anterior podría no aplicarse a usted. Esta garantía le da derechos legales específicos y también podría tener otros derechos, que varían entre estados.

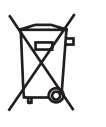

Este símbolo en el producto o en las instrucciones significa que no debería tirar a la basura doméstica el equipo eléctrico o electrónico al final de su vida útil. En los países de la UE existen sistemas de recogida separados para reciclaje. Para más información, rogamos que se ponga en contacto con la autoridad local o con el vendedor al que compró el producto.

أنظمة التشغيل للتوافقة نظام ويندوز XP64/XP/2000

#### ربط الجهاز أشبك مقبس USB في أحد المداخل المتوافقة في حاسوبك واتبع تعليمات التنصيب على الشاشة.

**HR** Sistemska kompatibilnost

Morate posjedovati računalo na kojemu su instalirani Windows 2000/XP/XP64

Uključenje uređaja

Računalo mora biti uključeno. Umetnite USB utikač u jedan od USB utora na vašem računalu. Pratite naputke "instalacijskog čarobnjaka" kako biste dovršili instalaciju novog USB uređaja.

#### **NL Systeem compatibiliteit PC met Windows 2000/XP/XP64**

**Het aansluiten van het apparaat**

**Met uw PC in geschakeld, sluit de USB connector aan op de PC. Volg de installatiestappen van het apparaat om zo de installatie te voltooien van het nieuwe USB apparaat op het systeem.**

**CZ** SYSTEMOVE POZADAVKY

PC s Windows 2000/XP/XP64

PŘIPOJENÍ MYŠI

Po spuštění Vašeho PC připojte myš do jednoho z USB portů. Dál postupujte dle nápovědy pro instalaci nového USB zařízení do systému

**GR** Συμβατότητα συστήματος

Η/Υ με λειτουργικό σύστημα Windows 2000/XP/XP64

Συνδέοντας την συσκευή

Έχοντας τον υπολογιστή αναμμένο, συνδέστε το USB βύσμα της συσκευής σε μία από τις U!

#### **HU Rendszerkövetelmények**

**PC Windows 2000/XP/XP64**

**Csatalakoztatás a számítógéphez Csatlakoztassa Saitek egerét számítógépe USB portján keresztül. Kövesse a telepítési varázsló utasításait a sikeres installálás érdekében.**

**PL** Kompatybilność urzadzenia: Urządzenie współpracuje z WINDOWS 2000/XP/XP64

Podłaczanie urzadzenia Wybierz dowolny wolny port USB i włóż do niego wtyczkę. Nastepnie poczekaj aż system zainstaluje nowe urządzenie

#### **PT Compatibilidade com sistema PC Windows 2000/XP/XP64**

**Como conectar o aparelho Ligue o computador, inserte o plugue USB do aparelho com uma das entradas USB do computador. Siga as intruções indicadas para completar a instalação do novo aparelho no sistema do computador.**

- **SE Maskinvarukrav**
- **DK PC med windows 2000/XP/XP64**
- **NO Anslutning / Installation Starta din dator, koppla in enheten till din dators USB port. Följ anvisningarna för att slutföra installationen av den nya USB-enheten.**
- **RII** COBMECTIMOCTD ПК на базе Windows 2000/XP/XP64

#### Подключение устройства

При включенном компьютере, вставьте USB разъем устройства в одно из USB гнезд Ва Следуйте указаниям установки, что бы завершить подключение нового USB устройств

**TK** Uvumlu Sistem

Windows 2000/XP/XP64 ortamında çalışan bilgisayarlar.

Mouse'unuz Bağlanması Bilgisayarınızın USB girişine mouse'unuzu takın. Kurulum islemi bitene kadar, kurulum sihirbazını takip edin. Obsidian manual.qxd  $06/18/09$  10: $44$  PM Page 40

**Saitek Obsidian Wireless Rechargeable Mouse V.1.0 16/09/06**

## **www.saitek.com**

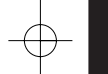

© 2006 Saitek Ltd. Made and printed in China. All trademarks are the property of their respective owners.

Art. No. PM20 P/N: 41PM20-52000GL